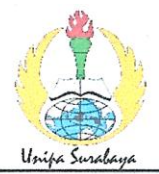

## PROGRAM STUDI STATISTIKA SK BAN-PT No. 1765/SK/BAN-PT/AK-PPJ/S/III/2022 **FAKULTAS SAINS DAN TEKNOLOGI** UNIVERSITAS PGRI ADI BUANA SURABAYA

## **FORM F.SK05 BUKTI BIMBINGAN SKRIPSI**

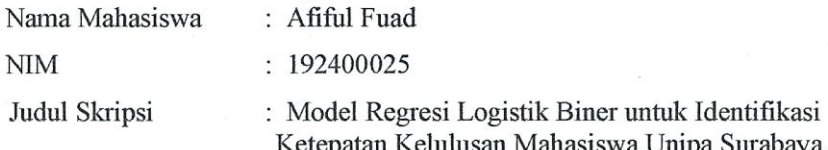

Dosen Pembimbing 1: Muhammad Athoillah, S.Si., M.Si

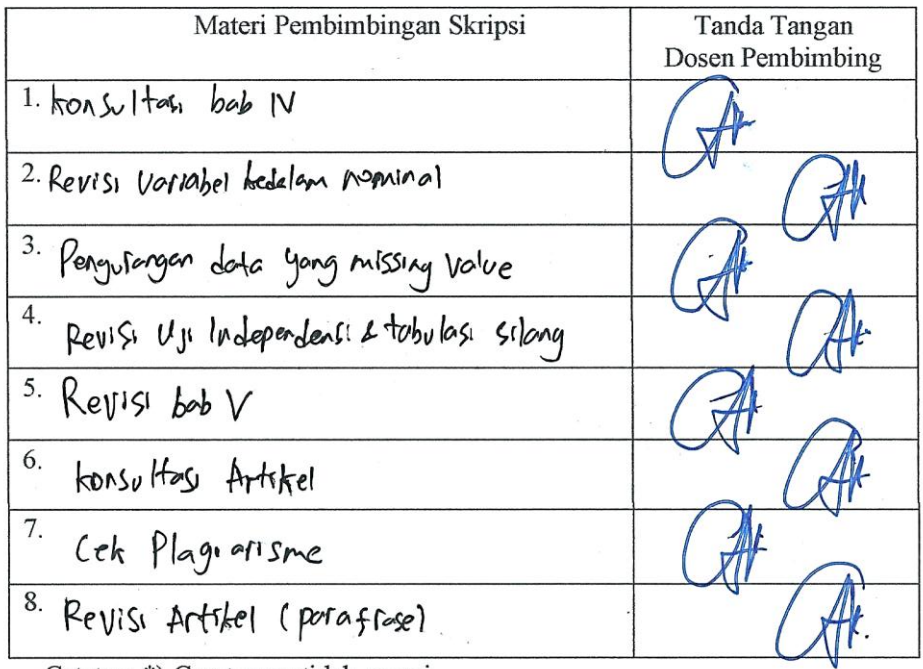

Catatan: \*) Coret yang tidak sesuai

Lembar ini digunakan untuk mendaftar Seminar dan Ujian Skripsi (bimbingan skripsi minimal 8 kali)

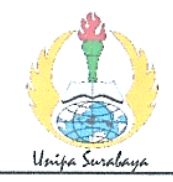

## PROGRAM STUDI STATISTIKA SK BAN-PT No. 1765/SK/BAN-PT/AK-PPJ/S/III/2022 **FAKULTAS SAINS DAN TEKNOLOGI** UNIVERSITAS PGRI ADI BUANA SURABAYA

### **FORM F.SK05 BUKTI BIMBINGAN SKRIPSI**

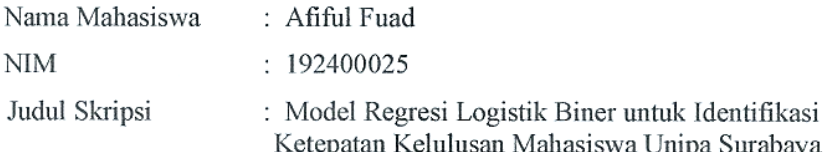

Dosen Pembimbing 2: Alfisyahrina Hapsery, S.Si., M.Si.

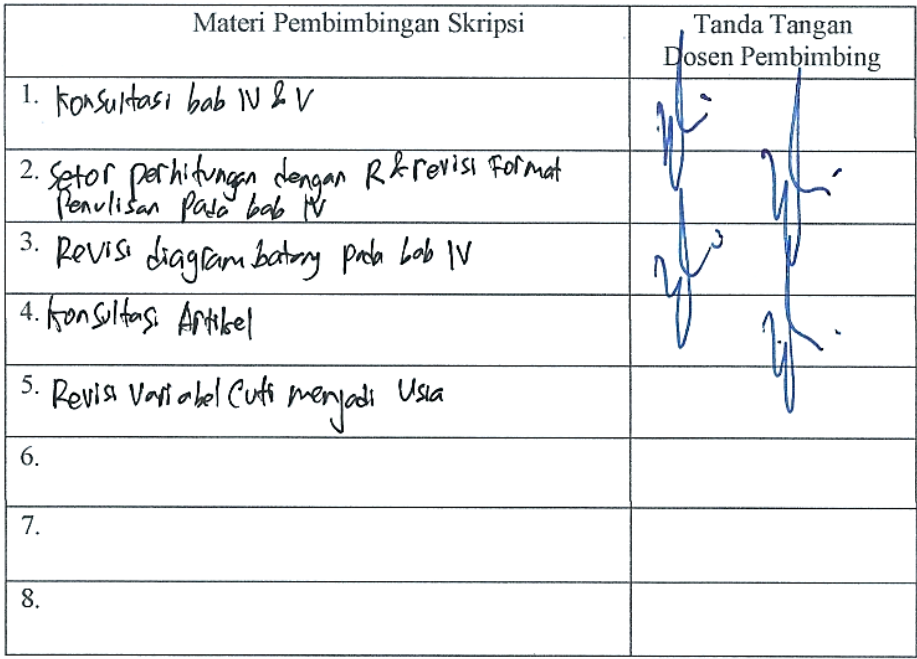

Catatan: \*) Coret yang tidak sesuai

Lembar ini digunakan untuk mendaftar Seminar dan Ujian Skripsi (bimbingan skripsi minimal 8 kali)

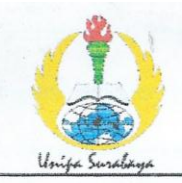

### PROGRAM STUDI STATISTIKA SK BAN-PT No. 1765/SK/BAN-PT/AK-PPJ/S/III/2022 **FAKULTAS SAINS DAN TEKNOLOGI** UNIVERSITAS PGRI ADI BUANA SURABAYA

#### **FORM F.SK08**

#### PERBAIKAN/REVISI SEMINAR DAN UJIAN SKRIPSI

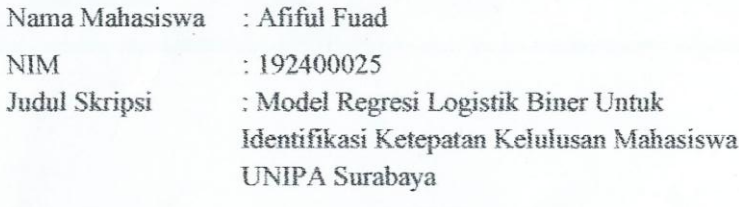

Dosen Pembimbing: Muhammad Athoillah, M.Si. Alfisyahrina Hapsery, M.Si.

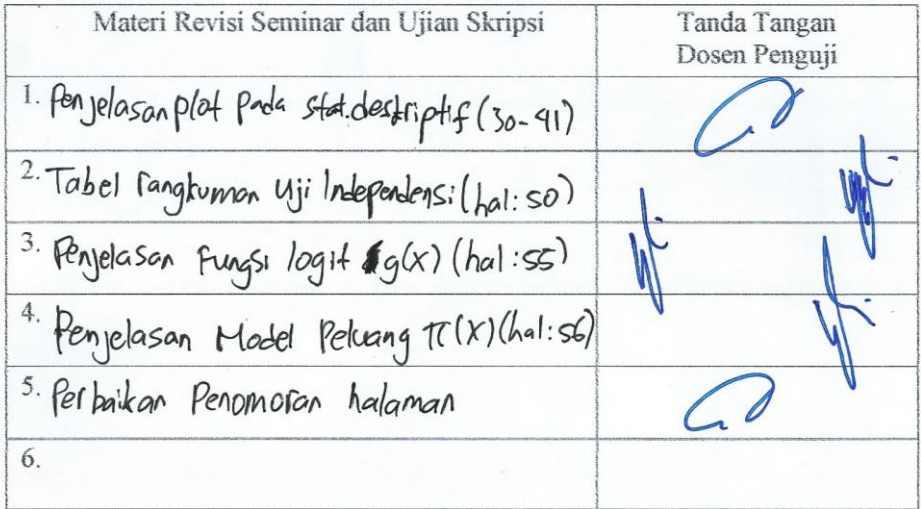

Surabaya, 18 Juli 2023 Dosen Pembimbing.

Muhammad Athoillah, M.Si. NPP · 1612832/DY

Catatan: \*) Coret yang tidak sesuai

Lembar ini digunakan untuk bukti perbaikan makalah/jurnal dan hasil ujian skripsi Batas waktu revisi proposal dua minggu terhitung dari waktu ujian proposal

#### **LAMPIRAN**

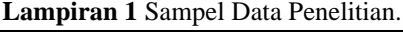

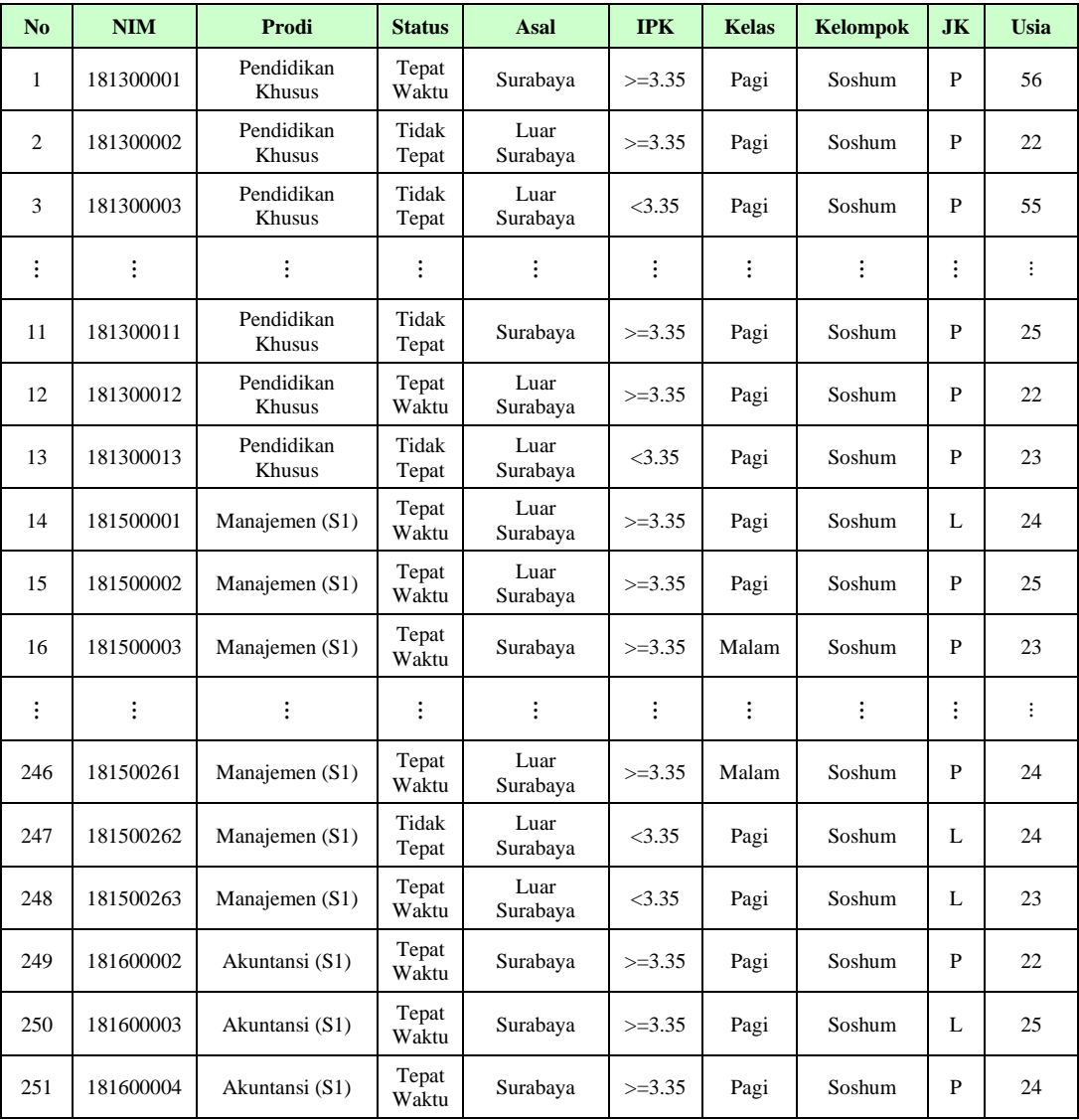

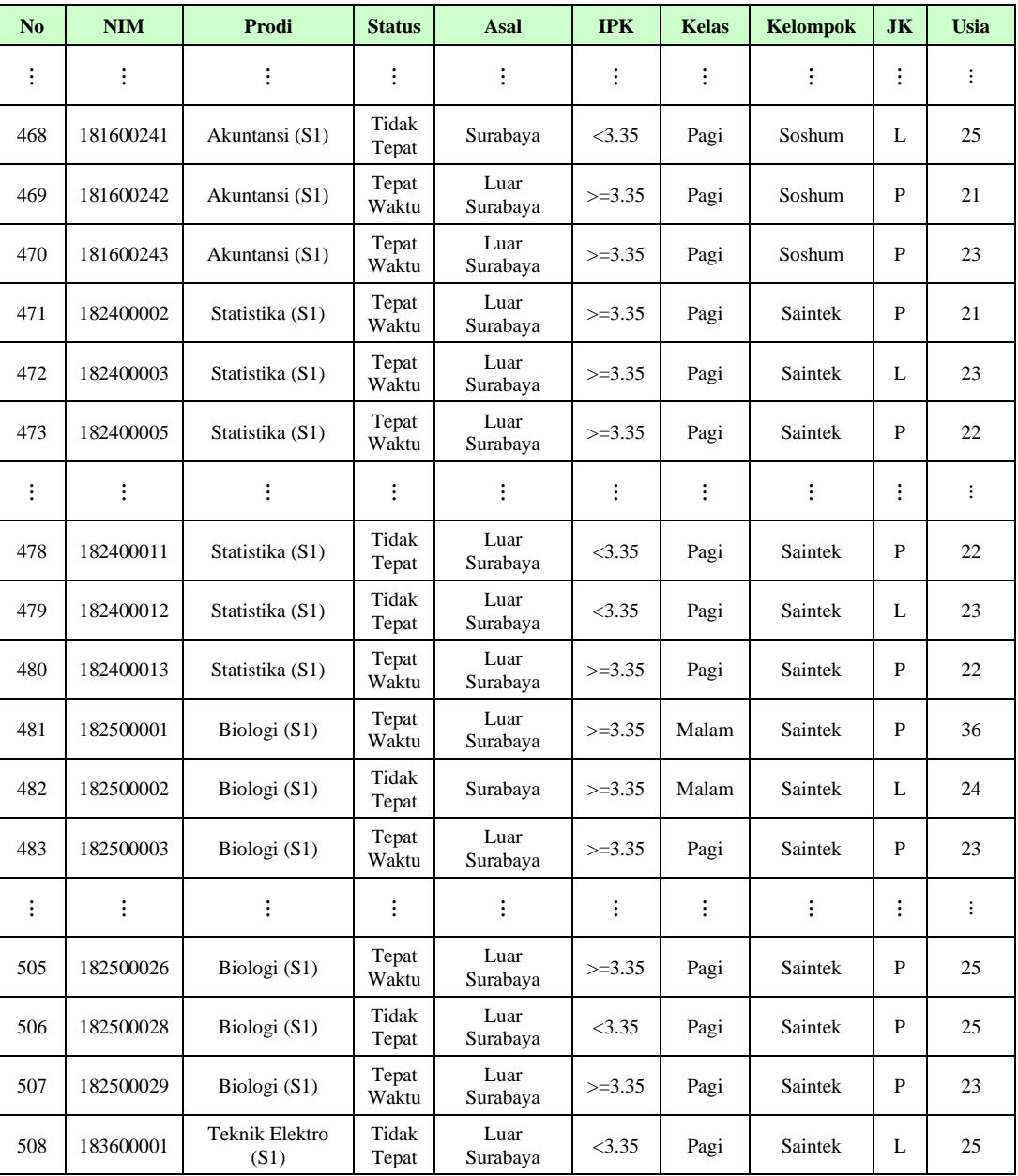

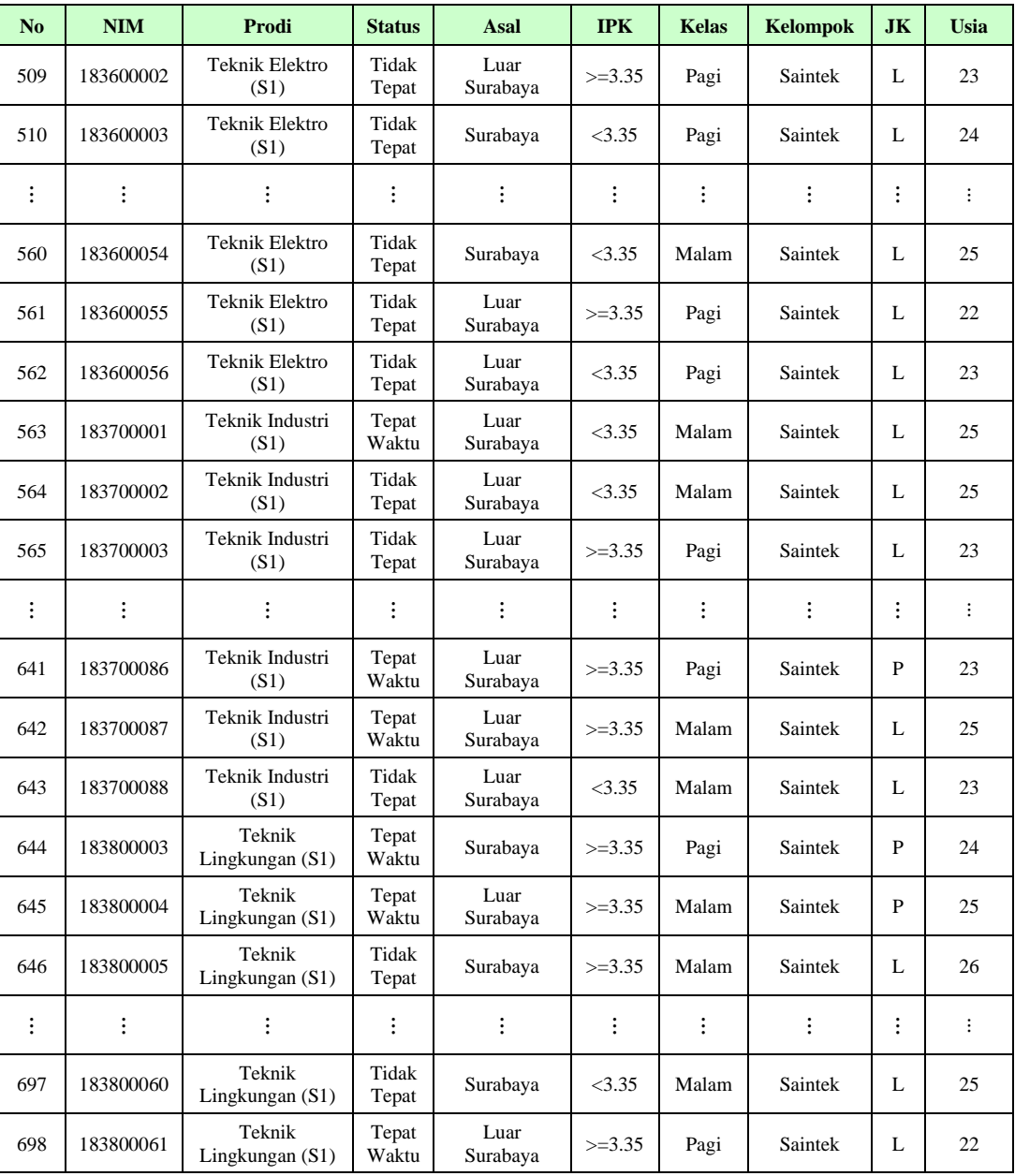

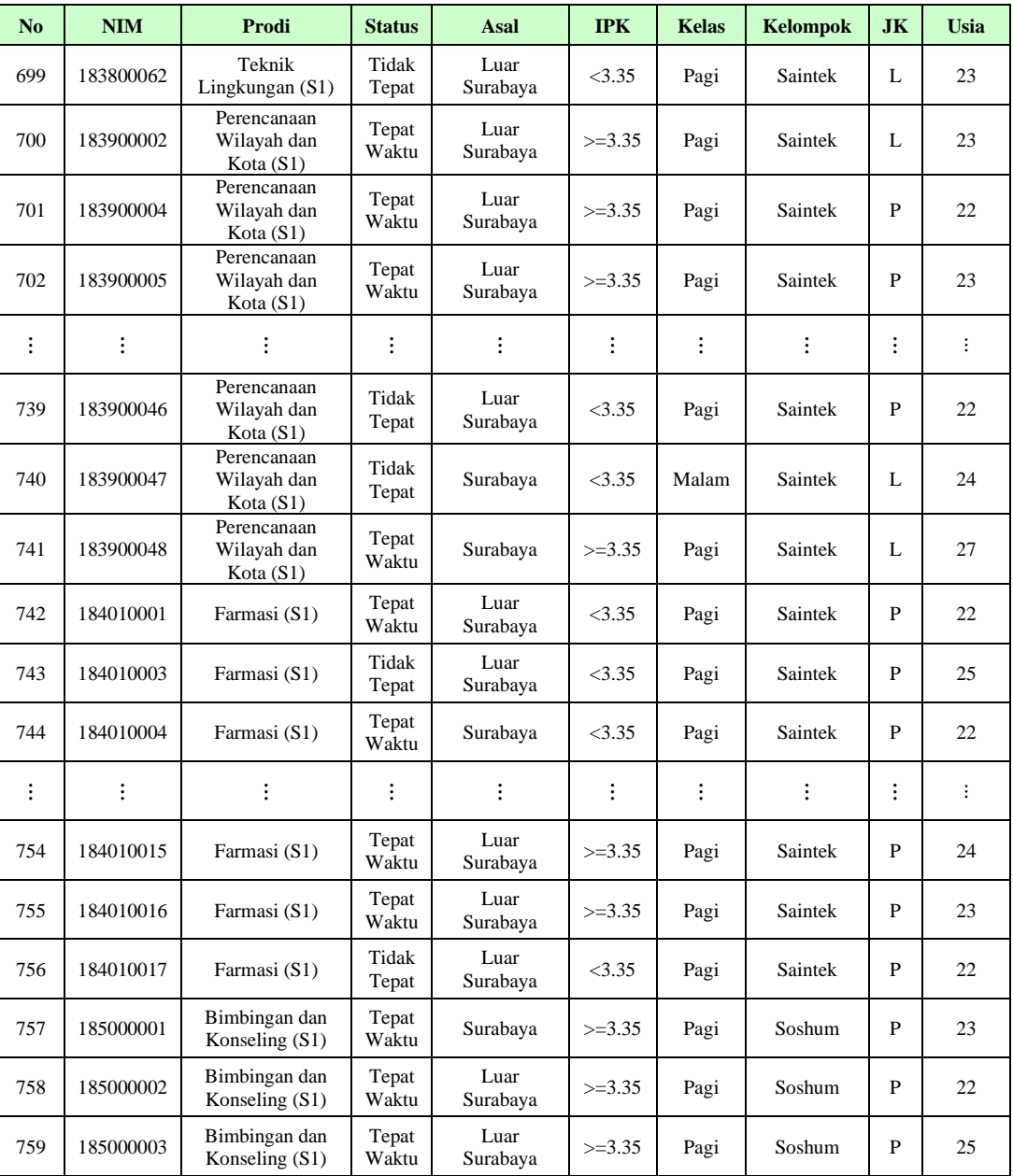

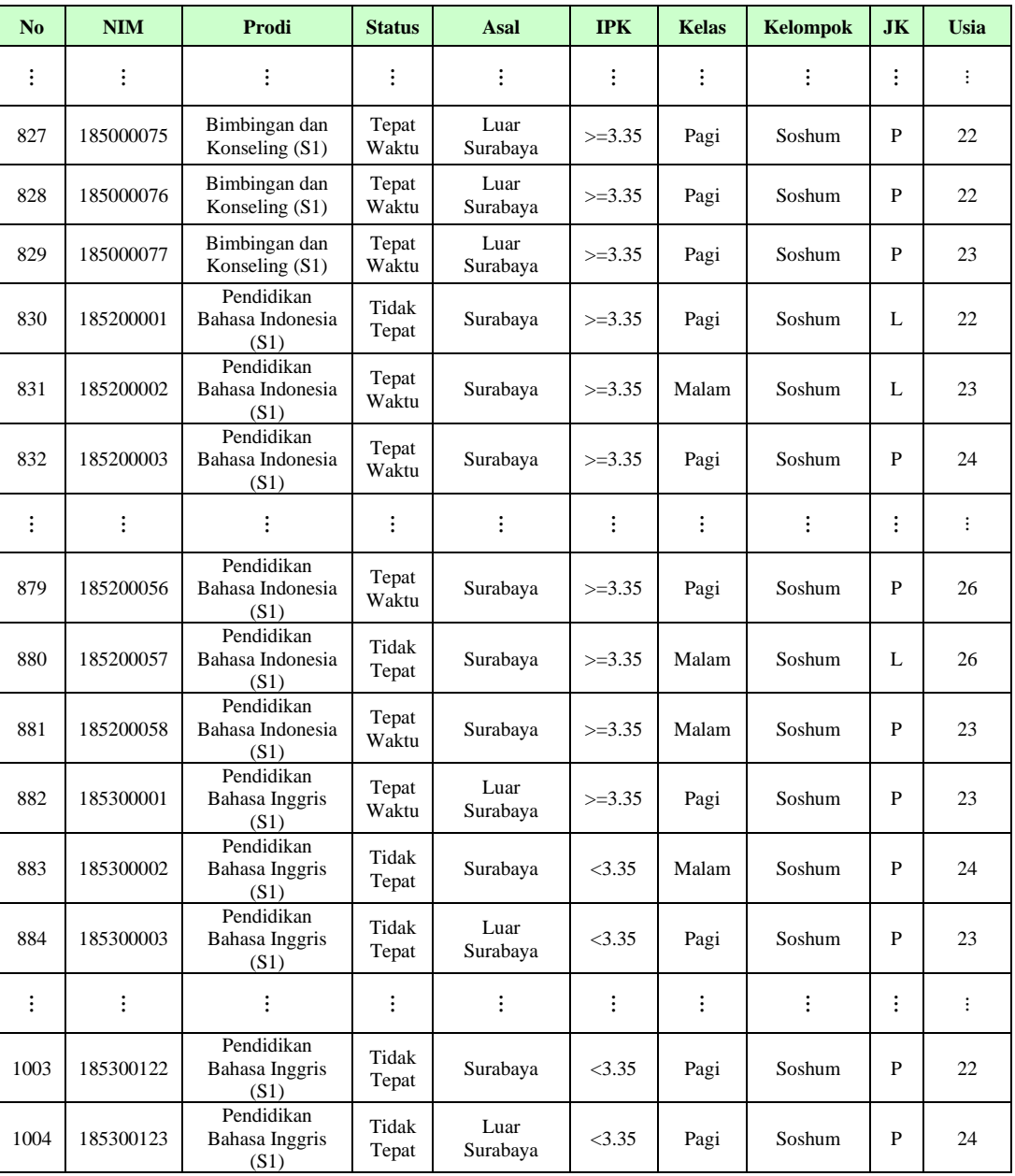

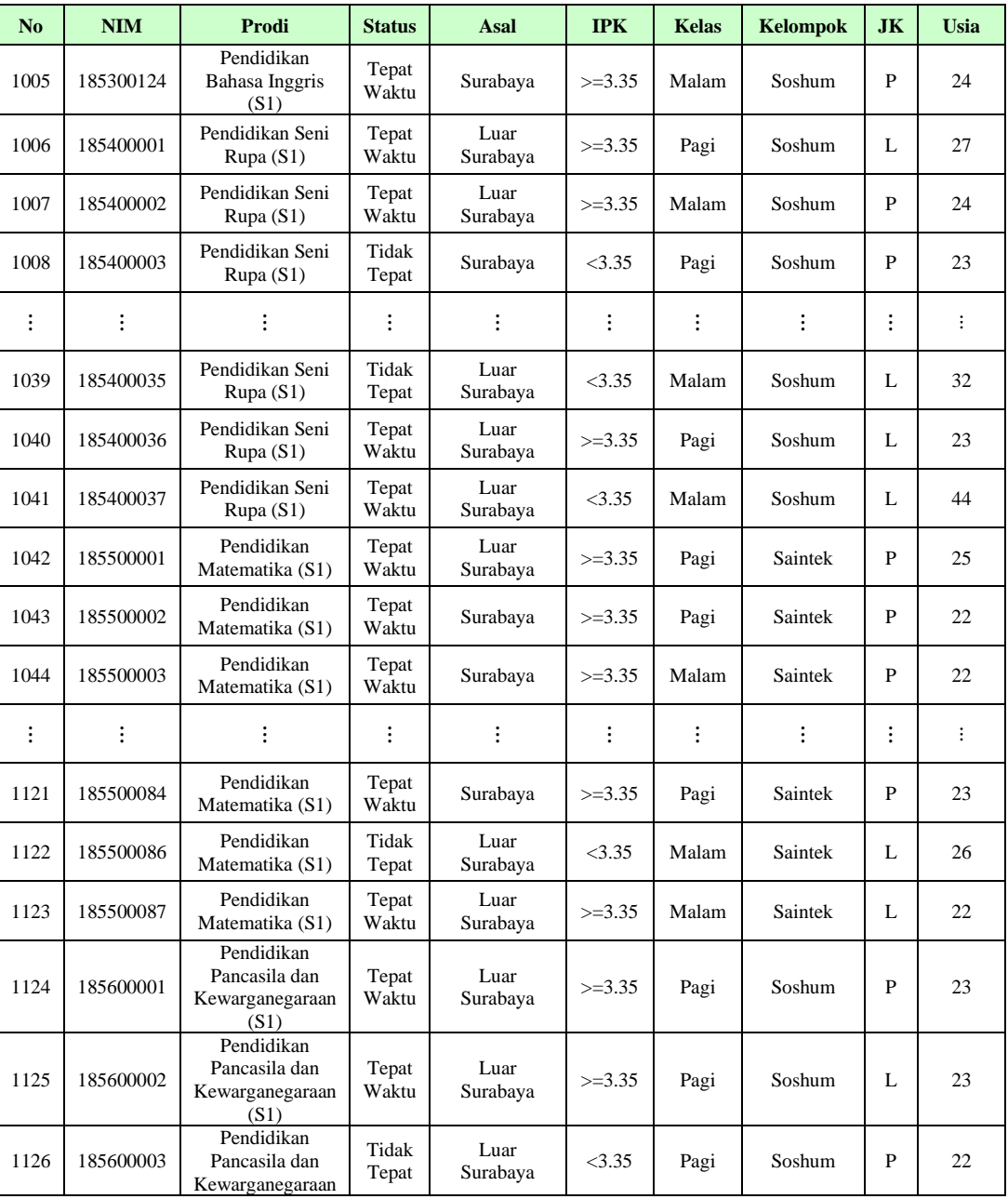

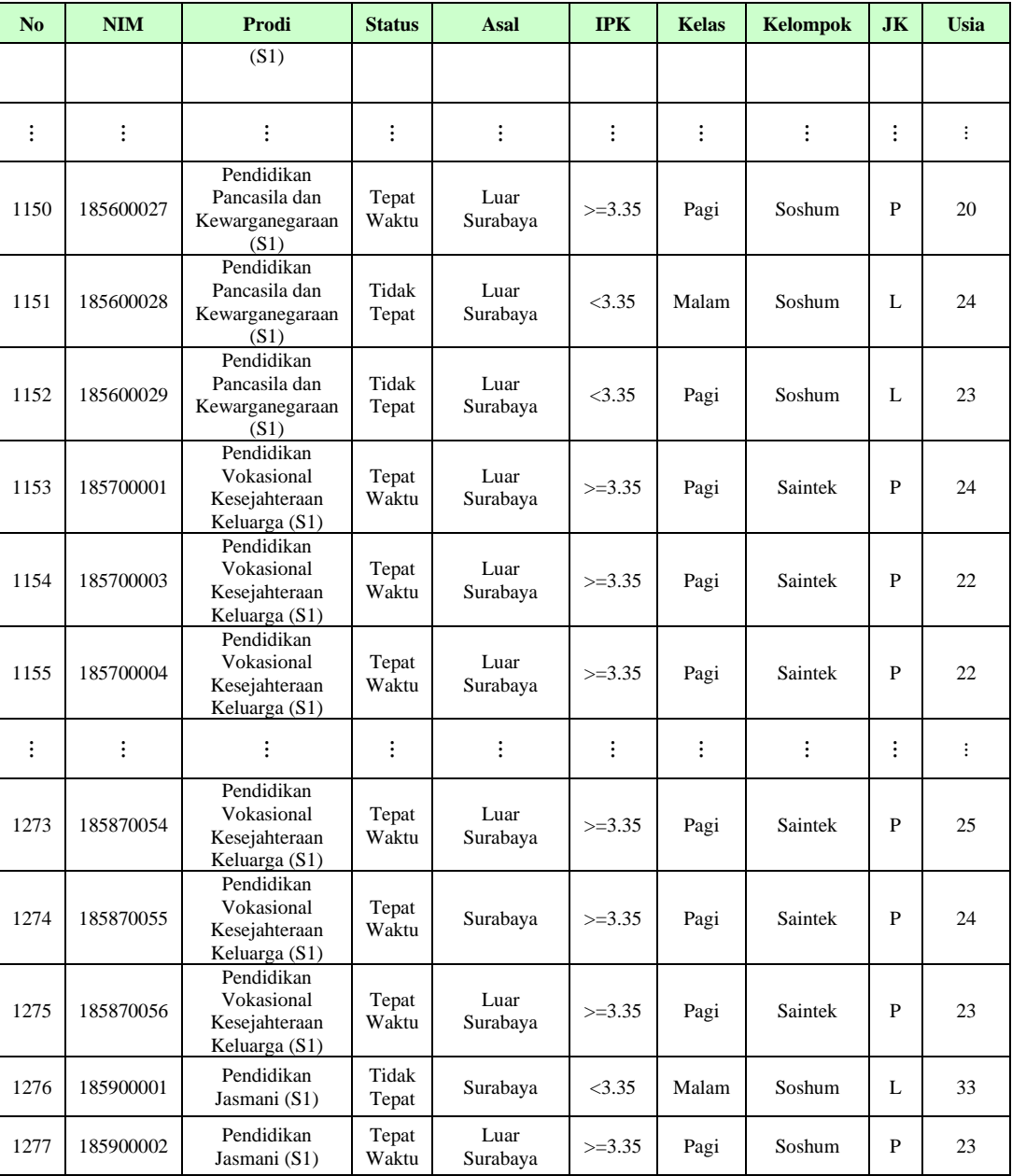

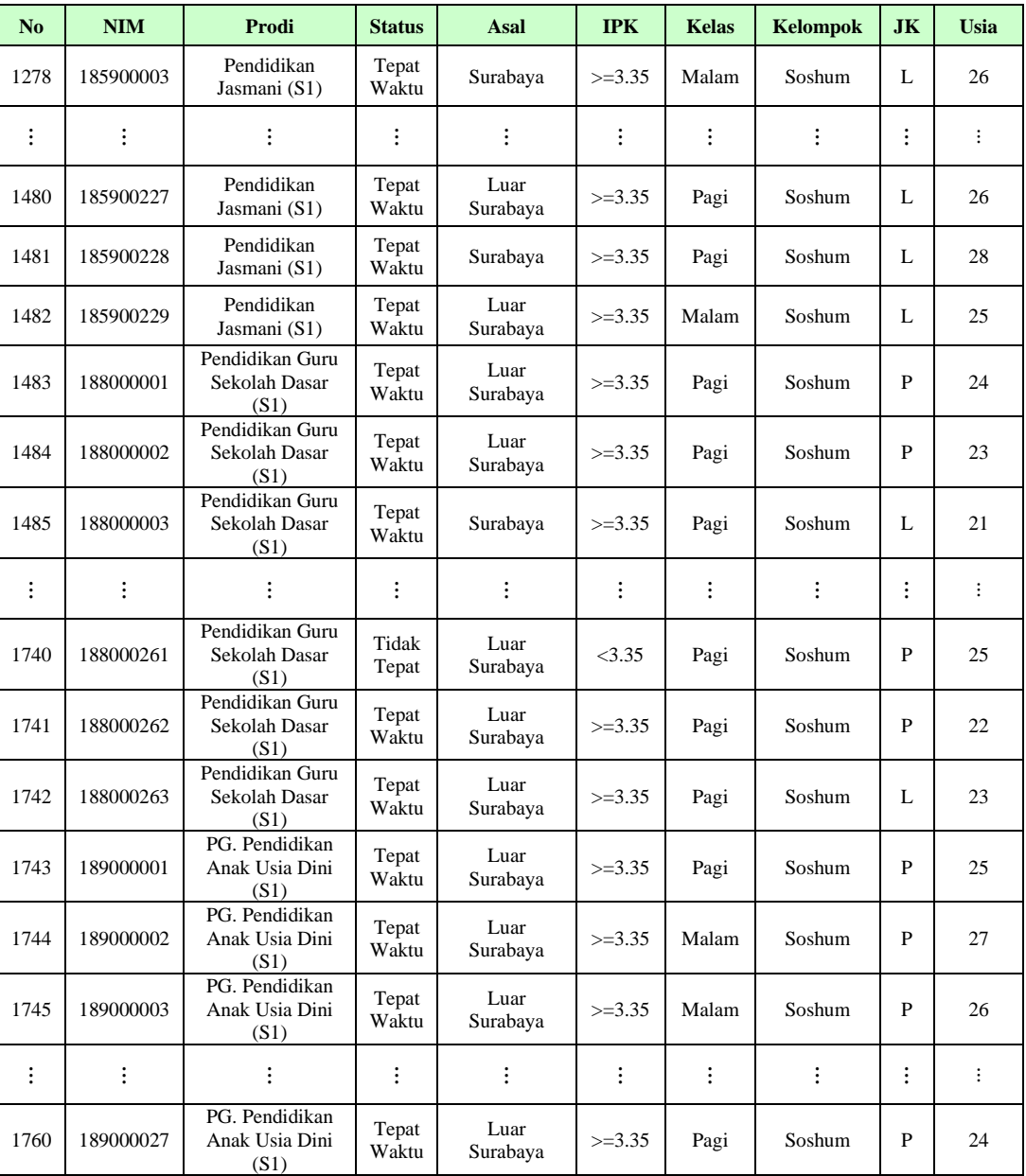

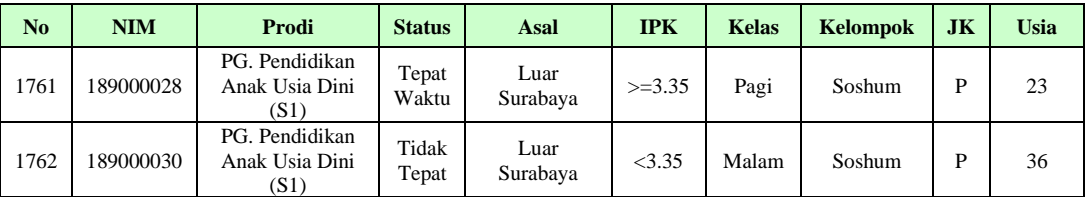

**Lampiran 2** *Code* dan *Output* dari Program R

```
Library yang digunakan
library(readxl)
library(base)
library(stats)
library(lmtest)
## Loading required package: zoo
## 
## Attaching package: 'zoo'
## The following objects are masked from 
'package:base':
## 
## as.Date, as.Date.numeric
library(survey)
## Loading required package: grid
## Loading required package: Matrix
## Loading required package: survival
## 
## Attaching package: 'survey'
## The following object is masked from 
'package:graphics':
## 
## dotchart
library(ResourceSelection)
## ResourceSelection 0.3-5 2019-07-22
```

```
library(caret)
```
## Loading required package: ggplot2 ## Loading required package: lattice ## ## Attaching package: 'caret' ## The following object is masked from 'package:survival': ## ## cluster

• library(readxl) => read\_excel() untuk mengimpor data dari excel bertipe xls dan xlsx

• library(base) =>

a) as.factor() untuk mengubah skala data menjadi faktor,

b) table() untuk membuat tabel,

c) summary() digunakan untuk menampilkan ringkasan.

• library(stats) =>

a) chisq.test() untuk pengujian independensi,

b) glm(…,family="binomial") untuk estimasi parameter regresi logistik biner,

c) step() digunakan untuk seleksi variabel.

d) na.omit() digunakan untuk menghapus missing value.

• library(lmtest) => lrtest() untuk pengujian signifikansi parameter secara serentak

• library(survey) => regTermTest() untuk pengujian signifikansi parameter secara parsial

• library(ResourceSelection) => hoslem.test() untuk uji kesesuaian model

• library(caret) => confusionMatrix() untuk ketepatan klasifikasi

## **Import Data**

```
data1 <- read excel("data skripsi fuad.xlsx",
sheet = "fix")data1 <- na.omit(data1)
data1$Status<- as.factor(data1$Status)
data1$JK<- as.factor(data1$JK)
data1$Kelompok <- as.factor(data1$Kelompok)
data1$Asal<- as.factor(data1$Asal)
data1$Kelas<- as.factor(data1$Kelas)
data1$IPK <- as.factor(data1$IPK)
head(data1)
```

```
## # A tibble: 6 x 10
## No NIM Prodi Status 
Asal IPK Kelas Kelom~1 JK Usia
## <dbl> <dbl> <chr> <fct> 
<fct> <fct> <fct> <fct> <fct> <dbl>
## 1 1 181300001 Pendidikan Khusus Tepat~ 
Sura~ >=3.~ Pagi Soshum P 56
## 2 2 181300002 Pendidikan Khusus Tidak~ 
Luar\sim >=3.\sim Pagi Soshum P 22
## 3 3 181300003 Pendidikan Khusus Tidak~ 
Luar~ <3.35 Pagi Soshum P 55
## 4 4 181300004 Pendidikan Khusus Tidak~
```

```
Sura~ <3.35 Pagi Soshum P 22
## 5 5 181300005 Pendidikan Khusus Tidak~ 
Luar~ <3.35 Pagi Soshum P 30
## 6 6 181300006 Pendidikan Khusus Tepat~ 
Luar~ >=3.~ Pagi Soshum P 22
## # ... with abbreviated variable name 1: 
Kelompok
```
# **Tabulasi Silang**

```
#tabel observasi
obsjk <- table(data1$Status,data1$JK)
obskelompok <-
table(data1$Status,data1$Kelompok)
obsasal <- table(data1$Status,data1$Asal)
obskelas <- table(data1$Status,data1$Kelas)
obsipk <- table(data1$Status,data1$IPK)
obsusia <- table(data1$Status,data1$Usia)
#tabel ekspektasi
obsjk
## 
## L P
## Tepat Waktu 428 966
## Tidak Tepat 217 151
chisq.test(obsjk)$expected
## 
## L P
## Tepat Waktu 510.2894 883.7106
## Tidak Tepat 134.7106 233.2894
obskelompok
## 
## Saintek Soshum
```
## Tepat Waktu 381 1013 ## Tidak Tepat 109 259 chisq.test(obskelompok)\$expected ## ## Saintek Soshum ## Tepat Waktu 387.6617 1006.3383 ## Tidak Tepat 102.3383 265.6617 obsasal ## ## Luar Surabaya Surabaya ## Tepat Waktu 1093 301 ## Tidak Tepat 274 94 chisq.test(obsasal)\$expected ## ## Luar Surabaya Surabaya ## Tepat Waktu 1081.4972 312.50284 ## Tidak Tepat 285.5028 82.49716 obskelas ## ## Malam Pagi ## Tepat Waktu 137 1257 ## Tidak Tepat 70 298 chisq.test(obskelas)\$expected ## ## Malam Pagi ## Tepat Waktu 163.76731 1230.2327 ## Tidak Tepat 43.23269 324.7673 obsipk

##  $##$   $(3.35)$   $> = 3.35$ ## Tepat Waktu 116 1278 ## Tidak Tepat 281 87

chisq.test(obsipk)\$expected

##  $##$   $(3.35)$   $> = 3.35$ ## Tepat Waktu 314.08513 1079.9149 ## Tidak Tepat 82.91487 285.0851

# **Uji Independensi**

```
chisq.test(obsjk)
## 
## Pearson's Chi-squared test with Yates' 
continuity correction
## 
## data: obsjk
## X-squared = 99.012, df = 1, p-value < 2.2e-16
chisq.test(obskelompok)
## 
## Pearson's Chi-squared test with Yates' 
continuity correction
## 
## data: obskelompok
## X-squared = 0.64958, df = 1, p-value = 0.4203chisq.test(obsasal)
## 
## Pearson's Chi-squared test with Yates' 
continuity correction
##
```

```
## data: obsasal
## X-squared = 2.3908, df = 1, p-value = 0.122chisq.test(obskelas)
## 
## Pearson's Chi-squared test with Yates' 
continuity correction
## 
## data: obskelas
## X-squared = 22.858, df = 1, p-value = 1.744e-
06
chisq.test(obsipk)
## 
## Pearson's Chi-squared test with Yates' 
continuity correction
## 
## data: obsipk
## X-squared = 768.23, df = 1, p-value < 2.2e-16cor.test(data$Usia,data$Status,method =
"spearman")
## Warning in cor.test.default(data$Usia, 
data$Status, method = "spearman"): Cannot
## compute exact p-value with ties
## 
## Spearman's rank correlation rho
## 
## data: data$Usia and data$Status
## S = 1054823209, p-value = 3.486e-11
## alternative hypothesis: true rho is not equal 
to 0
## sample estimates:
```
## rho ## -0.1569467

## **Regresi Logistik Biner**

```
data <- read excel("data skripsi fuad.xlsx",
sheet = "no")
data <- na.omit(data)
model <- glm(Status~IPK+Kelas+JK+Usia,
            data = data, family = "binomial")summary(model)
## 
\## Call\cdot## glm(formula = Status ~ PK + Kelas + JK +Usia, family = "binomial", 
\## data = data)
## 
## Deviance Residuals: 
## Min 1Q Median 3Q Max 
## -2.4369 0.3304 0.3470 0.3531 2.1334 
## 
## Coefficients:
## Estimate Std. Error z value 
Pr(\left| z \right|)## (Intercept) -0.02371 0.84634 -0.028 
0.97765 
## IPK 3.59121 0.17448 20.582 < 
2e-16 ***
## Kelas -0.66895 0.22782 -2.936 
0.00332 ** 
## JK 0.10111 0.17541 0.576 
0.56431 
## Usia -0.03581 0.03640 -0.984 
0.32516 
## ---
## Signif. codes: 0 '***' 0.001 '**' 0.01 '*'
```

```
0.05 '.' 0.1 ' ' 1
## 
## (Dispersion parameter for binomial family 
taken to be 1)
## 
## Null deviance: 1805.8 on 1761 degrees 
of freedom
## Residual deviance: 1116.2 on 1757 degrees 
of freedom
## AIC: 1126.2
## 
## Number of Fisher Scoring iterations: 5
```
## **Pengujian Signifikansi Parameter**

#### **Uji Serentak**

lrtest(model)

```
## Likelihood ratio test
## 
## Model 1: Status ~ IPK + Kelas + JK + Usia
## Model 2: Status \sim 1
## #Df LogLik Df Chisq Pr(>Chisq) 
## 1 5 -558.09 
## 2 1 -902.91 -4 689.63 < 2.2e-16 ***
## ---
## Signif. codes: 0 '***' 0.001 '**' 0.01 '*' 
0.05 '.' 0.1 ' ' 1
```
#### **Uji Parsial**

```
regTermTest(model,"IPK")
```

```
## Wald test for IPK
## in glm(formula = Status \sim IPK + Kelas + JK +
Usia, family = "binomial", 
\### data = data)
```

```
## F = 423.6391 on 1 and 1757 df: p= < 
2.22e-16
regTermTest(model,"Kelas")
## Wald test for Kelas
## in glm(formula = Status \sim IPK + Kelas + JK +
Usia, family = "binomial", 
## data = data)
## F = 8.6221 on 1 and 1757 df: p= 
0.0033643
regTermTest(model,"JK")
## Wald test for JK
## in glm(formula = Status \sim IPK + Kelas + JK +
Usia, family = "binomial", 
\## data = data)
## F = 0.3322982 on 1 and 1757 df: p= 
0.56438
regTermTest(model,"Usia")
## Wald test for Usia
## in glm(formula = Status \sim IPK + Kelas + JK +
Usia, family = "binomial", 
\### data = data)
## F = 0.9680621 on 1 and 1757 df: p= 
0.3253
```
# **Pemilihan Model Terbaik (Backward Elimination)**

```
model1 <- glm(Status~IPK+Kelas+Usia,
             data = data, family = "binomial")regTermTest(model1,"IPK")
```

```
## Wald test for IPK
## in glm(formula = Status \sim IPK + Kelas +
Usia, family = "binomial", 
\### data = data)
## F = 506.7281 on 1 and 1758 df: p= < 
2.22e-16
regTermTest(model1,"Kelas")
## Wald test for Kelas
## in glm(formula = Status \sim IPK + Kelas +
Usia, family = "binomial", 
\### data = data)
## F = 8.332488 on 1 and 1758 df: p= 
0.0039418
regTermTest(model1,"Usia")
## Wald test for Usia
## in glm(formula = Status ~ IPK + Kelas + 
Usia, family = "binomial", 
\### data = data)
## F = 0.908071 on 1 and 1758 df: p= 
0.34076
model2 <- glm(Status~IPK+Kelas,
              data = data, family = "binomial")
regTermTest(model2,"IPK")
## Wald test for IPK
## in glm(formula = Status \sim IPK + Kelas,
family = "binomial", data = data)## F = 513.0548 on 1 and 1759 df: p= < 
2.22e-16
regTermTest(model2,"Kelas")
## Wald test for Kelas
## in glm(formula = Status \sim IPK + Kelas,
```

```
family = "binomial", data = data)
## F = 9.771393 on 1 and 1759 df: p= 
0.0018015
model fit \leftarrow step(object = model, direction =
"backward")
## Start: AIC=1126.19
## Status ~ IPK + Kelas + JK + Usia
## 
## Df Deviance AIC
## - JK 1 1116.5 1124.5
## - Usia 1 1117.2 1125.2
## <none> 1116.2 1126.2
## - Kelas 1 1124.7 1132.7
## - IPK 1 1692.3 1700.3
## 
## Step: AIC=1124.52
## Status ~ IPK + Kelas + Usia
## 
## Df Deviance AIC
## - Usia 1 1117.4 1123.4
## <none> 1116.5 1124.5
## - Kelas 1 1124.7 1130.7
## - IPK 1 1773.4 1779.4
## 
## Step: AIC=1123.44
## Status ~ IPK + Kelas
## 
## Df Deviance AIC
## <none> 1117.4 1123.4
## - Kelas 1 1127.0 1131.0
## - IPK 1 1784.4 1788.4
summary(model_fit)
## 
## Call:
```
## glm(formula = Status  $\sim$  IPK + Kelas, family = "binomial", data = data) ## ## Deviance Residuals: ## Min 1Q Median 3Q Max ## -2.3835 0.3469 0.3469 0.3469 1.8342 ## ## Coefficients: ## Estimate Std. Error z value  $Pr(\left| z \right|)$ ## (Intercept) -0.7826 0.1144 -6.842 7.83e-12 \*\*\* ## IPK 3.5629 0.1573 22.651 <  $2e-16$  \*\*\* ## Kelas -0.6939 0.2220 -3.126 0.00177 \*\* ## --- ## Signif. codes: 0 '\*\*\*' 0.001 '\*\*' 0.01 '\*' 0.05 '.' 0.1 ' ' 1 ## ## (Dispersion parameter for binomial family taken to be 1) ## ## Null deviance: 1805.8 on 1761 degrees of freedom ## Residual deviance: 1117.4 on 1759 degrees of freedom ## AIC: 1123.4 ## ## Number of Fisher Scoring iterations: 5

### **Uji Kesesuaian Model**

hoslem.test(model fit\$y, fitted(model fit))

##

## Hosmer and Lemeshow goodness of fit (GOF)

```
test
## 
## data: model fit$y, fitted(model fit)
## X-squared = 1.8051, df = 8, p-value = 0.9864
```
## **Odds Ratio**

```
koef=coef(model_fit)
odds_ratio=exp(koef)
odds_ratio
## (Intercept) IPK Kelas 
## 0.4572140 35.2639615 0.4996472
```
## **Ketepatan Klasifikasi**

```
predict rl <-predict(model fit, newdata=data,
type="response")
fit rl \leftarrow ifelse(predict rl>0.5,1,0)
tab rl \leftarrow table(data$Status,fit rl)
confusionMatrix(tab rl, positive="1")
## Confusion Matrix and Statistics
## 
## fit_rl
## 1 0
## 1 1278 116
## 0 87 281
## 
## Accuracy : 0.8848 
## 95% CI : (0.869, 0.8993)
## No Information Rate : 0.7747 
## P-Value [Acc > NIR] : < 2e-16 
## 
## Kappa : 0.6612 
## 
## Mcnemar's Test P-Value : 0.04939
```
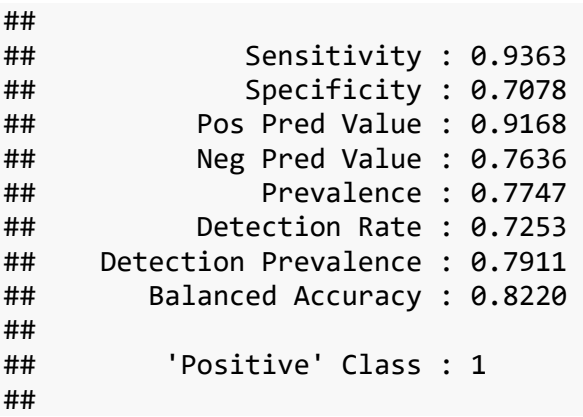

#### **Lampiran 3** Perhitungan Manual dengan Excel

1. Menentukan nilai taksiran awal, misal dengan menulis koefisien regresi dari  $\beta_0$  sampai  $\beta_i$ , pada contoh ini menggunakan 2 variabel dan 3 koefisien regresi. Nilai masing masing dari koefisien regresi dari  $\beta_0$  sampai  $\beta_2$  adalah 0,5, 0,4, dan 3,1.

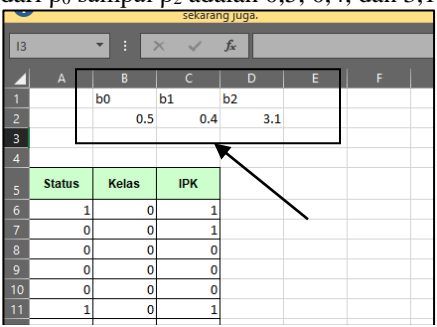

2. Menghitung pendugaan estimasi parameter dengan fungsi logit  $g(x)$ .

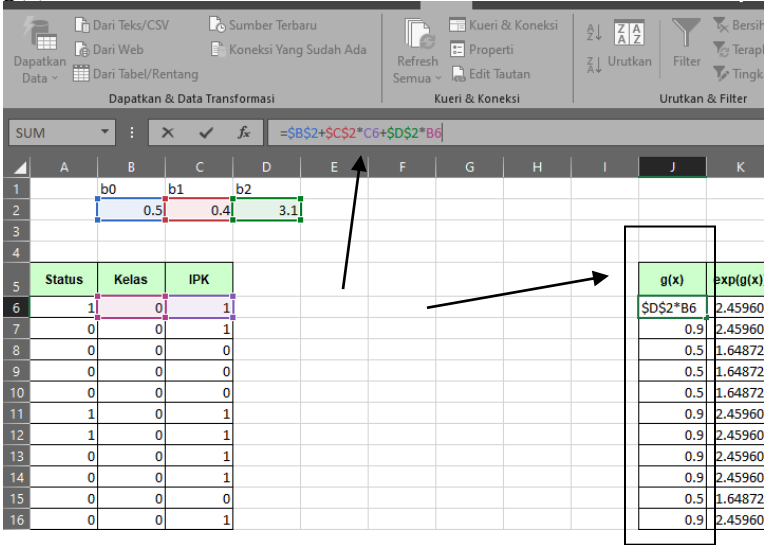

3. Selanjutnya dilakukan perhitungan peluang atau probabilitas  $\pi(x)$ .

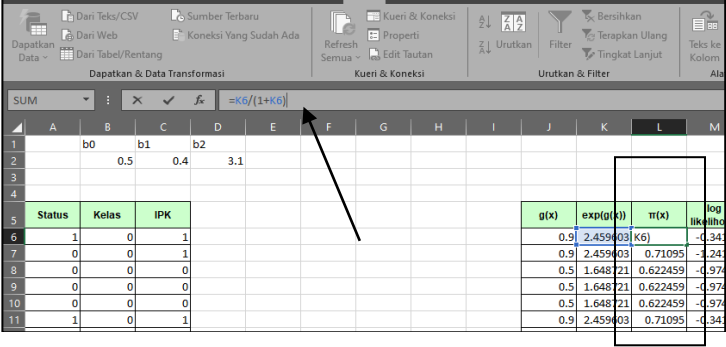

#### 4. Transformasi fungsi ln Likelihood.

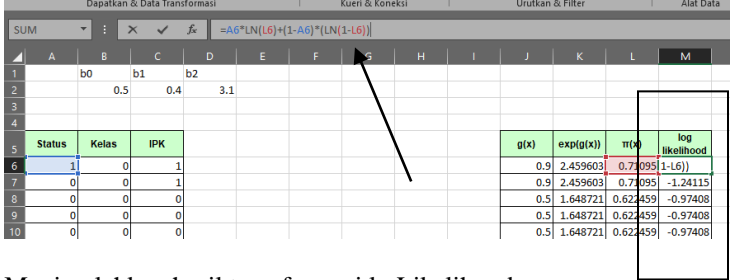

5. Menjumlahkan hasil transformasi ln Likelihood.

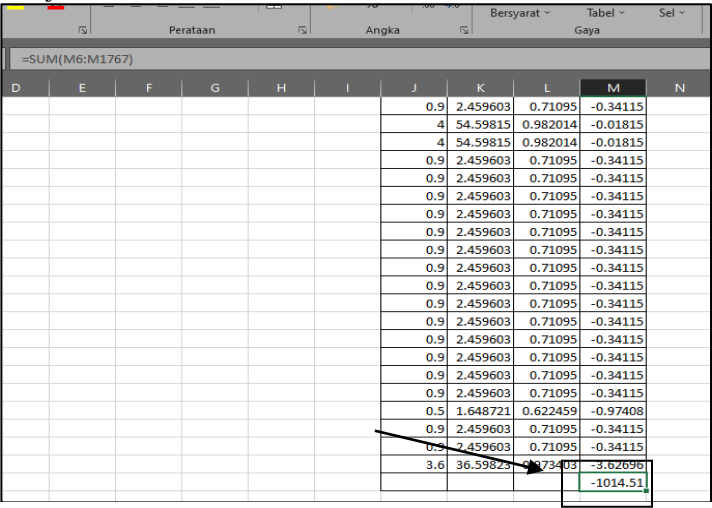

6. Melakukan iterasi Newton- Raphson untuk memaksimumkan jumlah likelihood (menggunakan Solver pada tab ribbon Analyze).

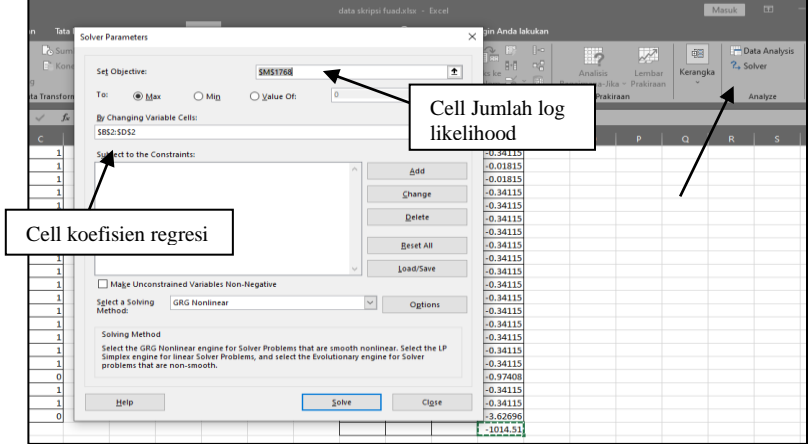

#### 7. Didapatkan nilai koefisien regresi yang optimum

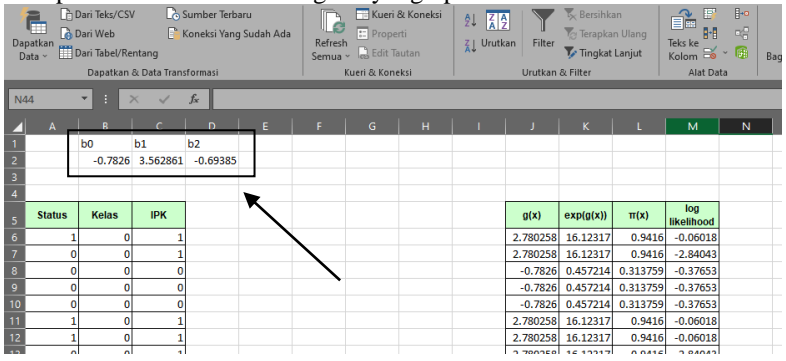

8. Dalam menghitung odds ratio pada suatu variabel /faktor, dapat dilakukan dengan eksponensial dari nilai koefisien regresi pada setiap variabel.

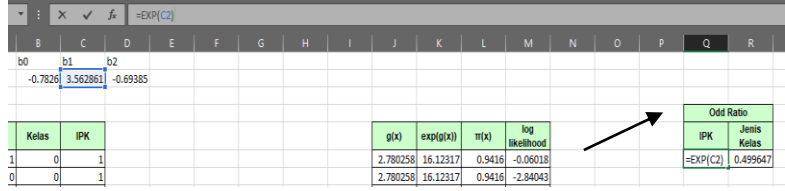

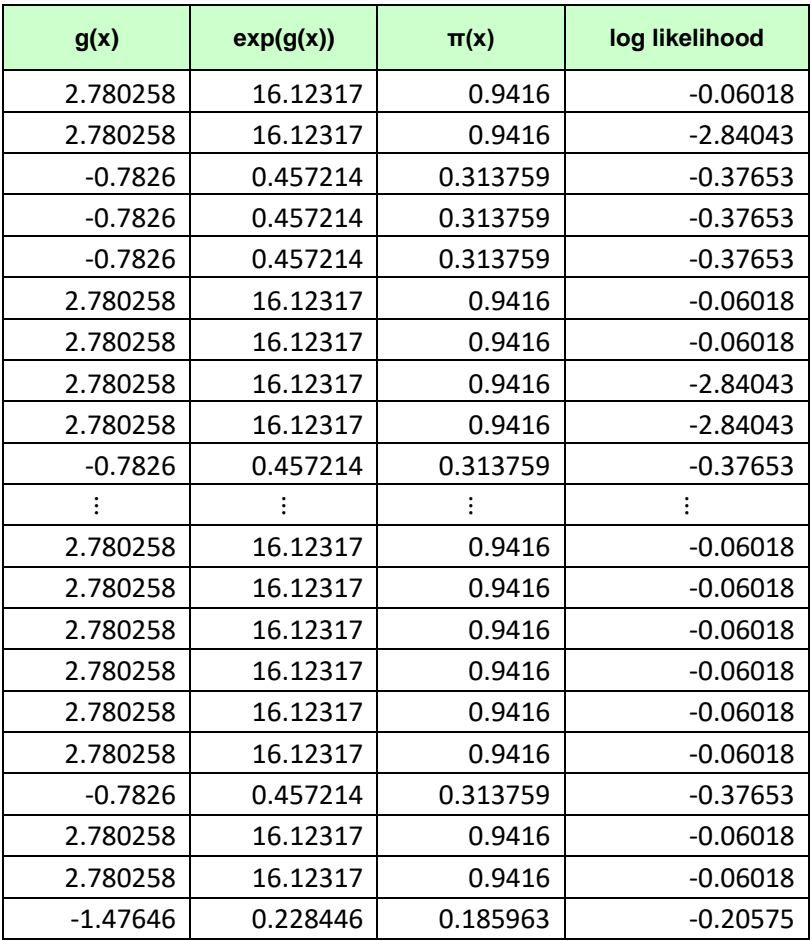

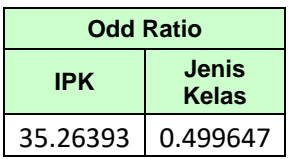